# サポート支援ツール mlzbxinfo 利用ガイド

作成者: サイバートラスト株式会社 更新日: 2018/10/31 バージョン: 1.0.5

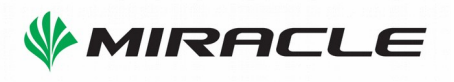

## 目次

目次

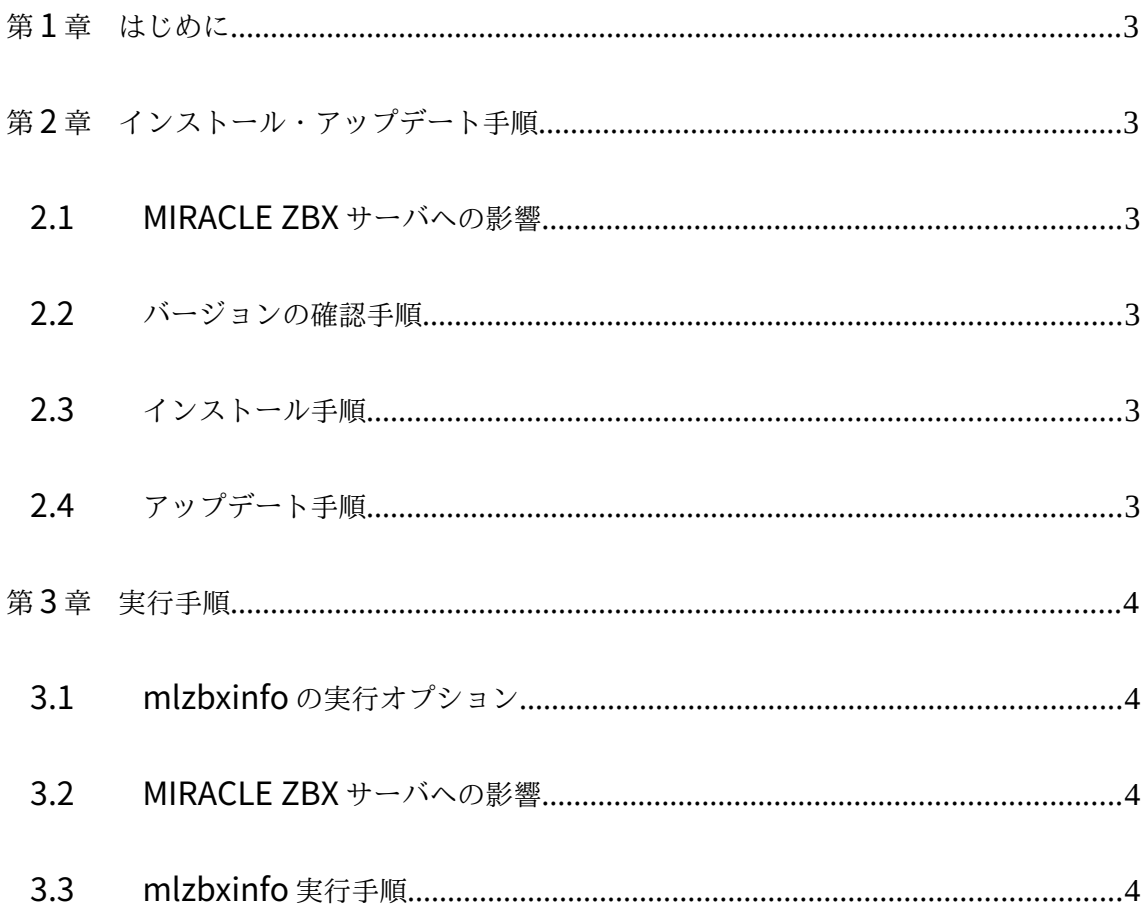

MIRACLE ZBX はミラクル・リナックス株式会社の登録商標または商標です。

MIRACLE ZBXはミラクル・リナックス株式会社により作成され、GNU GPLv2に基づいて配布され ています。ソースコード形式での複製、改変、再配布が許諾されていま す。お客様は、この許諾条件に同意いただいた場合に限り使用できます。

Asianux®はミラクル・リナックス株式会社の日本における登録商標です。

Linux は、Linus Torvalds氏の米国及びその他の国における、登録商標または商標です。 RPMの名称は、Red Hat, Inc.の商標です。 その他記載された会社名及びロゴ、製品名などは該当する各社の商標または登録商標です。

## 第**1**章 はじめに

mlzbxinfo は、Zabbix が稼働しているホストの各種ログやハードウェア情報、インス トールされているパッケージ情報、MIRACLE ZBX の設定やログなど、さまざまな情報 を取得するためのツールです。

なお、mlzbxinfo の取得情報の中には、root ユーザでしか取得できないものもあるた め、mlzbxinfo コマンドはroot ユーザで実行します。

## 第**2**章 インストール・アップデート手順

mlzbxinfo のインストールおよびアップデート手順を解説します。mlzbxinfo の実行 には MySQL コマンドが必要となりますので、事前に MySQL パッケージのインストー ルが必要となります。

#### 2.1 **MIRACLE ZBX** サーバへの影響

稼働中のMIRACLE ZBX サーバにインストールおよびアップデートをしても、 MIRACLE ZBX の設定や監視動作には影響ありません。

## 2.2 バージョンの確認手順

【バージョン】部分にパッケージバージョンが表示されます。

# rpm –qa miracle-zabbix-support-tools miracle-zabbix-support-tools-【バージョン】

#### **2.3** インストール手順

【バージョン】部分は実際にはパッケージバージョンを指定してください。

# rpm -ivh miracle-zabbix-support-tools-【バージョン】ML.noarch.rpm

```
準備中... ########################################### [100%]
   1:miracle-zabbix-support-########################################### [100%]
```
## **2.4** アップデート手順

【バージョン】部分は実際にはパッケージバージョンを指定してください。

```
# rpm -Uvh miracle-zabbix-support-tools-【バージョン】バージョン】】ML.noarch.rpm 
準備中... ########################################### [100%]
   1:miracle-zabbix-support-########################################### [100%]
```
## 第**3**章 実行手順

mlzbxinfo の実行手順を解説します。

## **3.1 mlzbxinfo の実行オプション**

通常はオプションを一切指定せずとも実行可能ですが、「-h」を付与して実行することに より詳細なオプション内容を表示可能です。

```
# /usr/sbin/mlzbxinfo -h
  Usage: mlzbxinfo [-u user -B db_name | -s] [[-H db_host (default localhost)] [-P db_port (default 3306)] | -S 
  socket_file] [-h] [-n] [-c MODE] [-t compress_type] [-p priority] [-i io_priority] [-l line_num] [-o out_directory]
      -u user username for accessing ZABBIX database
     -B database name database name of ZABBIX database
      -H database_host database host of ZABBIX database (default: localhost)
      -P database_port database port of ZABBIX database (default: mysql:3306, postgresql:5432)
      -S socket_file database socket_file of ZABBIX database (don't use with -H or -P)
      -s skip to collect database
      -h This help
      -c MODE MODE=0: Force output to file
                      MODE=1: Force output to stdout
      -n Don't collect /var/log
      -t compress_type set tar compression from 'bz2', 'gz', 'none' (default 'gz')
      -p priority process priority of mlzbxinfo from -20 to 19 with lower number being higher priority (default 10)
      -i io_priority set I/O priority of mlzbxinfo from 0 to 8 with lower number being higher priority (default 7)
      -l line_num number of history records (default 1000)
      -o out_directory output directory
      If '-u' or '-B' are set, program requires to input database password.
```
#### 3.2 **MIRACLE ZBX** サーバへの影響

デフォルトの設定では、mlzbxinfo 実行時に一時的にCPU 負荷が上昇致します。 MIRACLE ZBX サーバが極端に高負荷な状況でなければ監視動作に影響はありません。 影響を最小限にするためのオプション「-t」,「-p」,「-i」も用意しており、例えば「/ usr/sbin/mlzbxinfo -t gz -p 19 -i 8」を指定した場合は、ログデータ圧縮に負荷が比較 的軽いgz 圧縮方式を使用し、プロセスの実行優先度を最低にし、IO の使用優先度も最低 にし、他のプロセスがIO を使用していないタイミングでのみ動作するようになります。 (3.1 mlzbxinfo の実行オプション を参照)

## **3.3 mlzbxinfo** 実行手順

MIRACLE ZBX サーバにて以下の操作を実施します。

```
# /usr/sbin/mlzbxinfo 
=== mlzbxinfo: eval mysqldump_zabbix_db zabbix zabbix -pzabbix ===
=== mlzbxinfo: mysql -h localhost -P 3306 -uzabbix -pzabbix -B zabbix -e status; ===
=== mlzbxinfo: mysql -h localhost -P 3306 -uzabbix -pzabbix -e show status; ===
=== mlzbxinfo: mysql -h localhost -P 3306 -uzabbix -pzabbix -B zabbix -e show table status\G; ===
(中略)
=== mlzbxinfo: cp /var/log/dmesg ===
```
*Copyright © 2018 Cybertrust Japan Co., Ltd. All Rights Reserved.*

```
=== mlzbxinfo: cp /var/log/messages ===
=== mlzbxinfo: cp /var/log/messages-20120715 ===
=== mlzbxinfo: cp /var/log/messages-20120722 ===
=== mlzbxinfo: cp /var/log/messages-20120729 ===
=== mlzbxinfo: cp /var/log/messages-20120805 ===
== mlzbxinfo: cp /var/log/sa ==Making "mlzbxinfo-hostname-20120807105812.tar.gz"... Done
#
```
コマンド実行が完了しますと、「mlzbxinfo-」で始まる名前のファイルが生成されます。 このファイルを MIRACLE ZBX サポートへ送付ください。